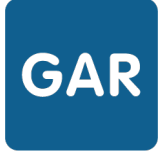

# Les filtres

# (Attribution par ressource)

# **Sur chaque écran, des filtres permettent aux responsables d'affectation de trier et retrouver facilement les informations qu'ils recherchent.**

Ces filtres sont contextuels, c'est-à-dire qu'ils évoluent à chaque nouvelle page, pour s'adapter aux besoins du **responsable d'affectation** lors de la procédure d'attribution des **exemplaires numériques**.

Les filtres sont accessibles depuis un volet, replié par défaut, qui se trouve en haut à droite de l'écran, derrière l'indication « Filtre(s) actif(s) ».

En mode attribution par ressource, vous pouvez accéder aux filtres sur deux écrans : la liste des ressources et l'écran de validation.

La liste des ressources est le premier écran visible en mode attribution par ressource. Il regroupe toutes les **ressources numériques pour l'école** que l'établissement a acquis par des **abonnements** (figure 1).

L'écran de validation permet de valider les sélections et d'attribuer des exemplaires numériques. Les filtres n'apparaissent sur cet écran que si vous avez le choix entre plusieurs individus ou groupes (figure 2).

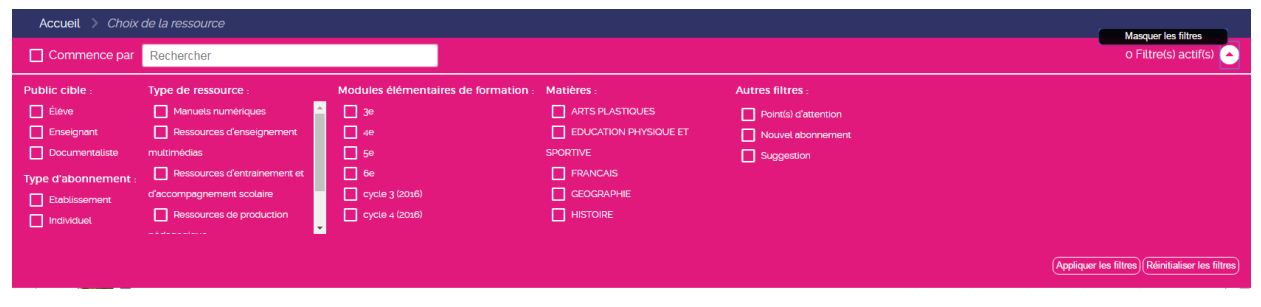

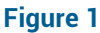

Les filtres présents sur ces écrans sont :

## **Le public cible**

Le public cible permet de trier les ressources selon les catégories de population qui y ont droit. Ce tri est donc effectué selon les informations fournies par les abonnements.

# **Le type d'abonnement**

Ce filtre permet de trier les ressources selon les types d'abonnements qui y sont rattachés. Il peut s'agir d'abonnements individuels ou d'abonnements établissement. Ils influent sur la catégorie de population concernée et le nombre d'exemplaires numériques disponibles.

# **Type de présentation**

Les types de présentation correspondent aux différents types de ressources disponibles. Il peut s'agir de manuels numériques, de ressources de référence (dictionnaires et encyclopédies) etc.

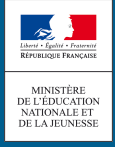

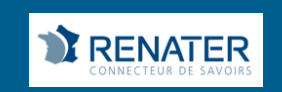

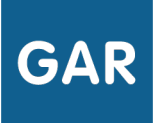

# **Les modules élémentaires de formation**

Les modules élémentaires de formation (MEF) correspondent aux niveaux d'étude des élèves. Les ressources sont classées selon ces niveaux, selon les données transmises par les **fournisseurs de ressources.**

#### **Matières**

Les matières correspondent aux disciplines enseignées par les enseignants. Ces matières correspondent aux thèmes abordés dans les ressources et sont tirées des données fournies par les fournisseurs de ressources.

## **Points d'attention**

Les points d'attention permettent de signaler une ressource requérant une attention particulière, telle que l'arrivée d'un nouvel élève ou d'un nouvel enseignant dans l'établissement, ou une suggestion impossible suite à un manque d'exemplaire numérique. Les points d'attention sont signalés par des points d'exclamation.

#### **Nouvel abonnement**

Les nouveaux abonnements sont toutes les ressources qui n'ont jamais été attribuées à un utilisateur.

#### **Suggestion**

Les suggestions guident le responsable d'affectation dans ses choix. Elles permettent de présélectionner les utilisateurs pouvant être intéressés par la ressource, leurs niveaux d'enseignement et disciplines étant cohérents avec ceux indiqués par l'éditeur pour la ressource. Un tampon Suggestion apparaît en face des noms des utilisateurs concernés. Les suggestions apparaissent uniquement à titre indicatif et n'impactent ni les sélections, ni les attributions. Le filtre Suggestion n'apparaît que s'il y a des suggestions sur la page.

## **État de sélection**

Les états de sélection permettent de trier les individus ou groupes concernés par la ressource.

La case « Attribué » concerne les individus ou groupes ayant déjà des exemplaires numériques de la ressource.

La case « Sélectionné » concerne tous les individus ou groupes qui ne sont pas sélectionnés.

La case « Retiré » concerne tous les individus ou groupes à qui le responsable d'affectation a retiré des exemplaires numériques.

La case « Sélectionné » concerne tous les individus ou groupes qui sont sélectionnés.

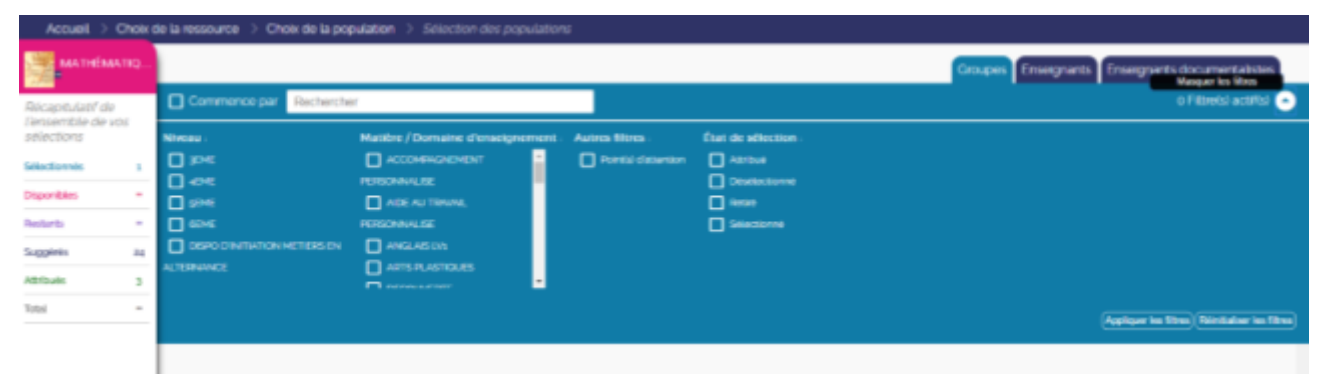

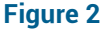

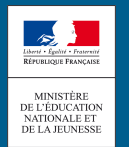

RENATER